# FS801M01

NET IMPRESS コントロールモジュール用 マイコンパック

# 対象マイコン:STM8AF6248

マイコンパック取扱説明書

株式会社DTSインサイト

# 改訂履歴

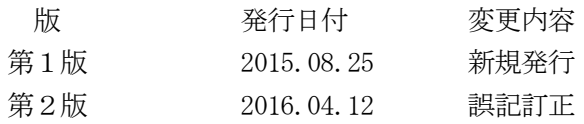

## おことわり

- 1)本書の内容の全部または一部を、無断転載することは禁止されています。
- 2)本書の内容は、改良のため予告なしに変更することがあります。
- 3)本書の内容について、ご不審な点やお気付きの点がございましたらご連絡ください。
- 4)本製品を運用した結果の内容の影響につきましては、3)に関わらず責任を負いかねますので ご了承ください。

© DTS INSIGHT CORPORATION. All Rights Reserved. Printed in Japan

# 目次

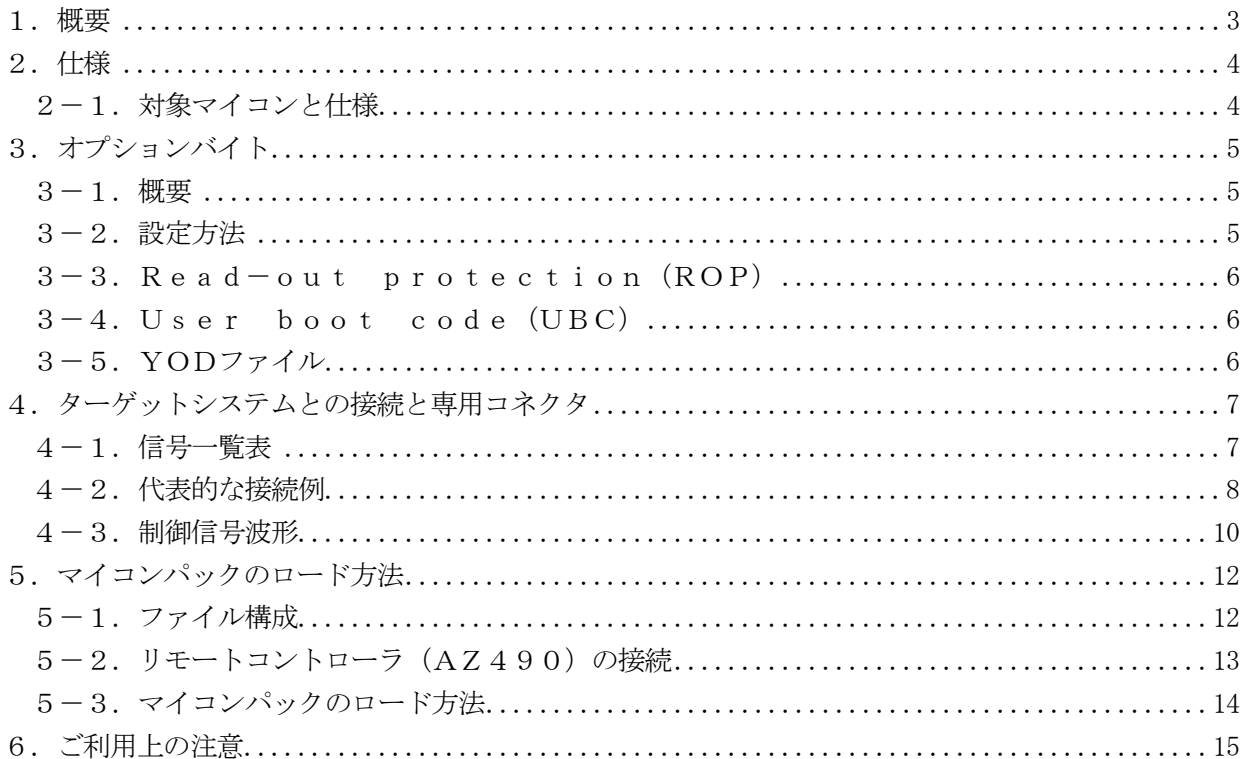

#### 1.概要

FS801M01は、NET IMPRESS用のコントロールモジュールFS801用のマイコンパッ クとなっており、STマイクロエレクトロニクス社製:STM8AF6248を対象機種とします。 その他のマイコンへの対応については、弊社または代理店へお問い合わせください。 本マイコンパックをご使用できるコントロールモジュールは、下記のとおりになっております。

【 対応コントロールモジュール 】

FS801 Ver.12.01以上

### < ご注意 >

本マイコンパックは、所定のコントロールモジュールとの組み合わせで使用することができます。 所定のコントロールモジュール以外との組み合わせでは、使用しないで下さい。 マイコンパック取扱説明書には、マイコンパック固有の取り扱い上の注意事項が記されていますので、 ご利用にあたっては、必ず取扱説明書をお読みください。 本マイコンパックを利用するにあたり、リモートコントローラ(AZ490)を用います。 マイコンパックのロード方法につきましては、第5章をご参照ください。 尚、ご不明な点がございましたら、弊社または代理店へお問い合わせください。

#### 【 確認事項 】

ご使用になられるマイコンとメモリサイズ、電源仕様などが正しいことを、ご確認ください。 パラメータの値が正しくない場合は、マイコンを破壊する恐れがございますので、 十分に注意してください。

ご不明な点は、弊社または代理店へお問い合わせください。

# 2.仕様

2-1.対象マイコンと仕様

特に記載なき項目は、NET IMPRESS標準に準じます。

| 型名                           | $F$ S 8 0 1 M 0 1           |  |  |
|------------------------------|-----------------------------|--|--|
| ターゲットマイコン                    | STMSAF6248                  |  |  |
| Flash program<br>memory 容量   | $16KBy$ te                  |  |  |
| Data EEPROM 容量               | 512Byte                     |  |  |
| Flash program<br>memory アドレス | $\#00008000 \sim #0000BFFF$ |  |  |
| Data EEPROM アドレス             | $\#00004000 \sim #000041FF$ |  |  |
| オブジェクトファイル<br>フォーマット         | インテルHEX<br>モトローラS<br>バイナリ   |  |  |
| デフォルト                        | モトローラS                      |  |  |
| ターゲットインタフェイス                 | SWIMインタフェイス 400Kbps相当       |  |  |
| ベリファイモード                     | ■FULLベリファイ □SUMベリファイ        |  |  |
| デフォルト                        | FULLベリファイ                   |  |  |
| 書き込み時のターゲット<br>マイコン動作周波数     | 16MHz (内蔵RC発振器)             |  |  |
| 書き込み時のターゲット<br>インタフェイス雷圧     | 3. $0V \sim 5.25V$          |  |  |

3.オプションバイト

 $3-1.$  概要

本マイコンパックの対象となるマイコンは、各機能を設定するオプションバイトを備えており、別途Y DDファイルを作成していただき書き換えできるようになっております。

オプションバイト処理の詳細はFS801コントロールモジュール インストラクションマニュアルを ご参照ください。

#### ※オプションバイトの各機能に関してはデバイスのハードウェアマニュアルを参照してください。

 $3-2.$ 設定方法

設定ファイルは、拡張子YDD(モトローラSフォーマット)のファイルとしコントロールモジュール のYIMフォルダ内に配置頂きます。設定ファイルはYIMフォルダ内に唯一とし、2つ以上の設定フ ァイルを配置することや、設定ファイルを配置していない状態でのご利用はできません。 オプションバイトの書き換えをしない場合、設定ファイルは必要ありません。

設定ファイルの作成にはAZ481(KEYファイルジェネレータ)をご利用ください。

YDDサンプルファイルは弊社より提供されます。

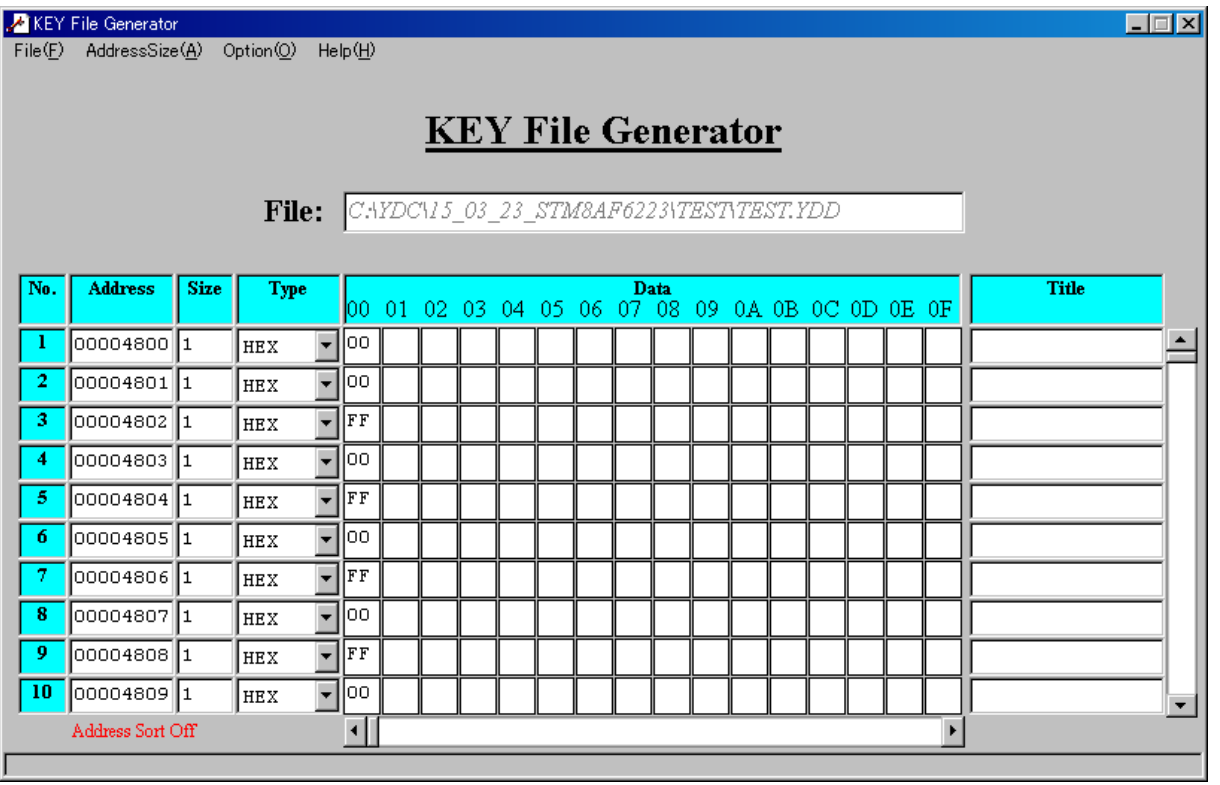

<AZ481をご利用いただいた場合の作成例>

1バイト単位でアドレス・データを作成してください。(書き換えが必要な部分のみでも可能です)

※アドレス0x00004801~0x0000480Eおよび0x0000487E、0x0000 487Fの16バイトは、2バイト1対のオプションバイトとなっており、OPTxとNOPTxを コンプリメンタリで設定するようになっております。

 $3-3$ . Read-out protection  $(ROP)$ 

アドレス0x00004800の1バイト(OPT0)は、Flash program memor yとData EEPROMを全てプロテクトする機能となっており、有効設定すると読み出し不定 値・書き換え禁止となります。

0xAAを設定すると有効となり、0xAA以外は有効設定されている場合解除されます。

有効とした場合のデバイスファンクション実行は、PROGRAMおよび一部領域でのE・P・R、E RASEはエラーとなります。BLANK、READは、不定値を読み出してしまうのでエラーとなる 場合があります。

 $3-4.$  User boot code (UBC)

アドレス0x00004801、0x00004802の2バイト(OPT1、NOPT1)は、ユー ザブートコード領域を設定する機能となっており、設定された領域をユーザブートコードエリアとして 書き換え禁止となります。

ユーザブートコード領域を設定した場合のデバイスファンクション実行は、全領域でのPROGRAM および設定した領域を含む一部領域でのPROGRAM、E・P・R、ERASEはエラーとなります。 ※領域設定の詳細は、デバイスのハードウェアマニュアルを参照してください。

 $3-5.$  YODファイル

本マイコンパックの対象となるマイコンは、オプションバイトの初期値を設定する、拡張子YODのフ ァイルを使用します。

YODファイルはYIMフォルダ内に唯一とし、2つ以上のYODファイルを配置することや、YOD ファイルを配置していない状態でのご利用はできません。

YODファイルは、オプションバイトの書き換え有無に関わらず必ず配置してください。

# 4.ターゲットシステムとの接続と専用コネクタ

## 4-1.信号一覧表

本マイコンパックをご利用頂いた場合のターゲットプローブコネクタ端の信号表を示します。

| マイコン信号名             | NET IMPRESSの標準信号名           | マイコン信号名 |              |                                     |             |
|---------------------|-----------------------------|---------|--------------|-------------------------------------|-------------|
| VSS                 | GND                         | 15      | $\mathbf{1}$ | GND                                 | VSS         |
|                     | TVpp1                       | 16      | $\mathbf{2}$ | TV c c d                            | <b>VDD</b>  |
|                     | TVpp2                       | 17      | 3            | V c c                               |             |
| ウォッチト゛ック゛ハ゜ルス<br>信号 | <b>WDT</b>                  | (18)    | (4)          | TRES                                | 正論理/TRES    |
|                     | TAUX <sub>3</sub><br>TVpp1c | 19      | 5            | /TRE                                | /RESET      |
|                     | TAUX4<br>TVpp2c             | 20      | 6            | <b>TCK</b>                          |             |
|                     | reserved                    | 21      | $\tau$       | reserved                            |             |
|                     | reserved                    | 22      | 8            | reserved                            |             |
|                     | TAUX                        | $2\ 3$  | 9            | TAUX2<br>(TRW)                      |             |
|                     | TBUSY                       | 24      | (10)         | $/T$ ICS                            | マルチプレクサ用信号  |
|                     | TI0                         | 25      | 11           | TAUX <sub>5</sub><br>$(\angle$ TOE) |             |
|                     | TVccs                       | 26      | $1\ 2$       | TMODE                               |             |
|                     | TRXD                        | $2\ 7$  | 13           | TTXD                                | <b>SWIM</b> |
| VSS                 | GND                         | 28      | 14           | GND                                 | VSS         |

ターゲットプローブ信号表(FS801M01)

1. ○ は、必ず接続頂く信号線です。

- 2. ( )は、必要な時のみ接続してください。
- 3. も()も印のない信号線はターゲットシステムの回路には接続しないでください。 詳細については、弊社サポートセンタにお問い合わせください。
- 4.各信号線のインタフェイス回路については、プログラマ本体の『Instruction Manu al』をご覧下さい。

4-2.代表的な接続例

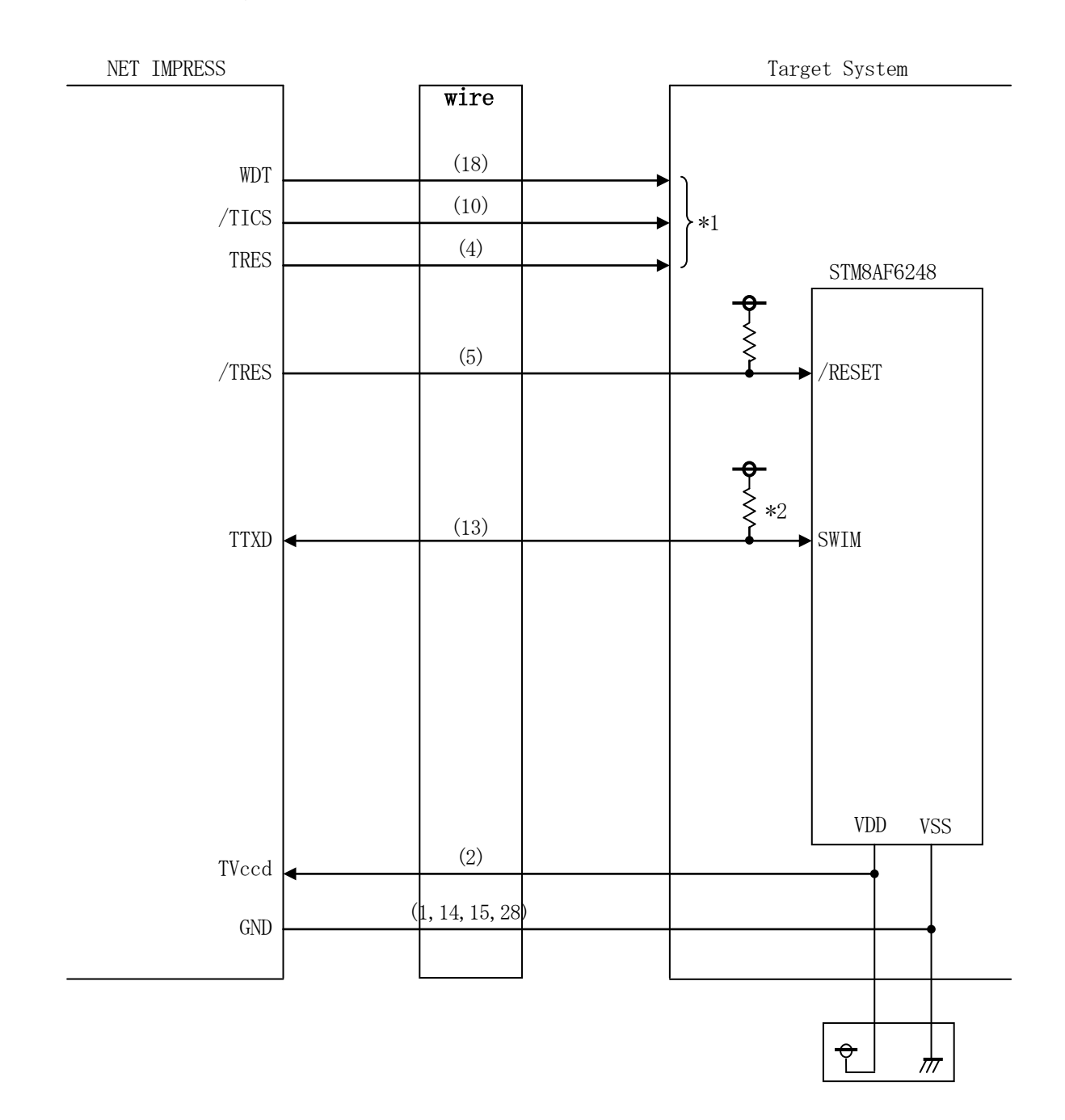

< ターゲットシステムとの接続例 >

- \*1 オプション機能です。
- \*2 TTXDはオープンドレイン出力となります。ターゲットシステム上で必ずプルアップ抵抗を 配置してください。

抵抗値は、220Ω~750Ωの範囲で、ご使用のターゲットに合わせて配置してください。

- ①"書き込みモード信号"など一部の書き込みに使用する信号がユーザシステムとの共用端子に定義さ れている場合には、それらの信号のマルチプレクス回路をユーザシステムに実装してください。/T ICS信号は、NET IMPRESSのデバイスファンクション実行時にだけアサートされる信号で す。
	- この信号によって共用端子に実装される信号切り替えを行います。
	- マルチプレクス回路をユーザターゲットシステムにいれていただくことにより、/TICSがネゲー トされている時(デバイスファンクションを実行していない時)にNET IMPRESSが接続され ていない(コネクタを外した)状態と同一の条件をつくることができます。
	- 書き込み制御に使われるこれらの信号が、フラッシュマイコンから制御用専用信号線として定義され るターゲットシステムでは、マルチプレクス回路は不要です。
- ②WDT信号端子には、WDT Period【 FUNC D5 】で設定されたクロック信号がNET I MPRESSより出力されます。(常時出力) (オープンコレクタ出力)
	- フラッシュメモリ書き込み中に、所定のクロック信号が必要なユーザ回路へ接続しご利用ください。

③NET IMPRESSでは、標準プローブ中に/TRES信号を設けてあります。

/TRES信号は、ターゲットシステム内でワイヤードオアをとり、マイコンの/RESET端子に 接続して頂けるよう、オープンコレクタ出力の信号としています。

TRES信号は、ターゲットシステムが正論理のリセット信号を必要としている場合にご利用いただ けます。TRES信号は、トーテムポール出力の信号です。

4-3.制御信号波形

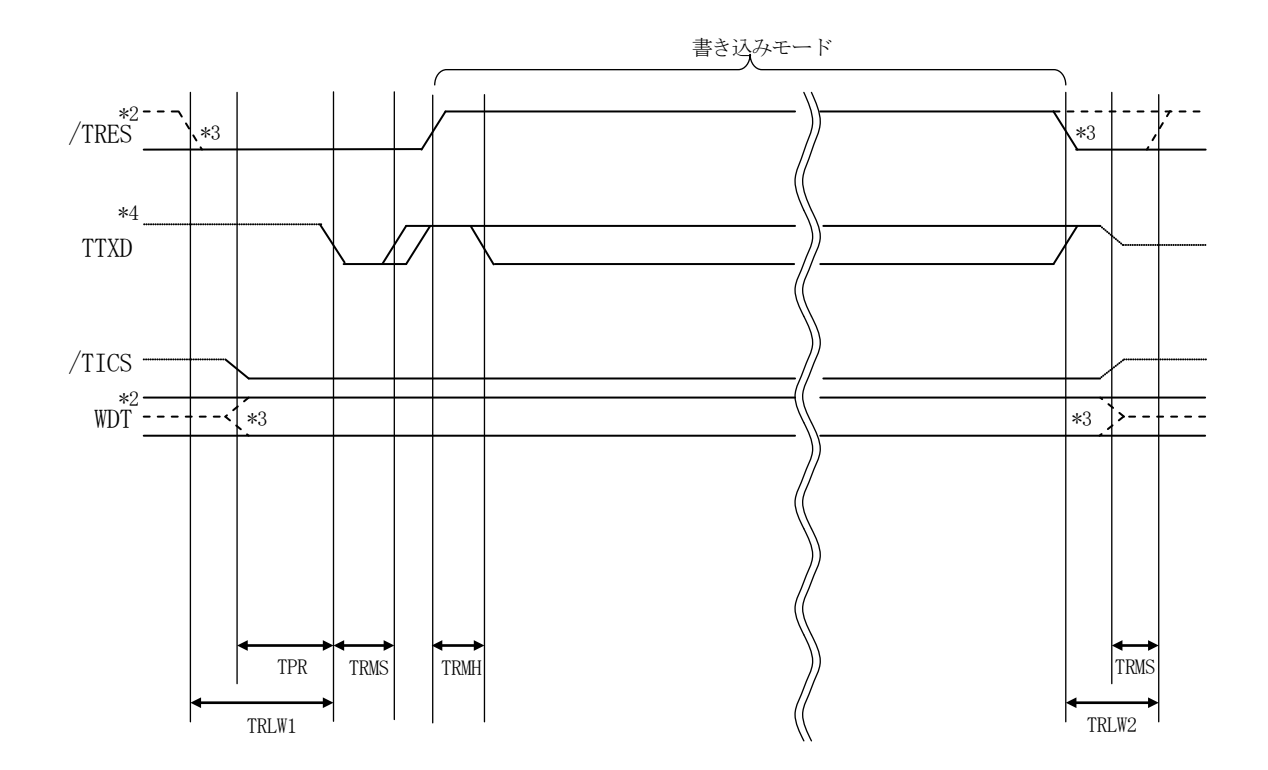

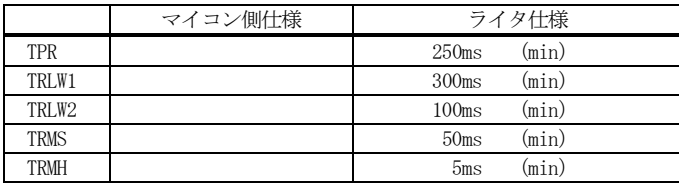

- \*1: " ––––––––––––––– "は、HiZを示す。
- \*2: /TRES と WDT はオープンコレクタ出力。
- \*3: オプション機能です。
- \*4: TTXD はオープンドレイン出力。

#### 【動作手順】

- ①フラッシュプログラマの電源投入後、ターゲットシステムの電源を入れてください。 プログラマは電源投入直後からWDT信号の出力を開始します。
- ②デバイスファンクションの実行によって/TICSがアサートされ、フラッシュプログラム用の通信 チャネルがターゲットシステム上でフラッシュプログラマ側に接続されます。

(フラッシュプログラム用の通信チャネル及び、関連信号が他のユーザ回路から独立して常時フラッ シュプログラマに専有されるシステムでは、本信号による信号切り替えは必要ありません)

③マイコンのプログラミングモードが起動され、規定の通信回線を使ってNET IMPRESSとの通 信を始めます。通信は、あらかじめ設定されている通信条件で行います。

④デバイスファンクション終了後、/TICSをネゲートします。 (/TICSネゲート後も、WDT信号(出力)から周期的なパルスが出力されつづけます)

- 5.マイコンパックのロード方法
- 5-1.ファイル構成

本マイコンパックをご利用いただくにあたって、事前に以下のファイルをご用意ください。 弊社提供ファイル

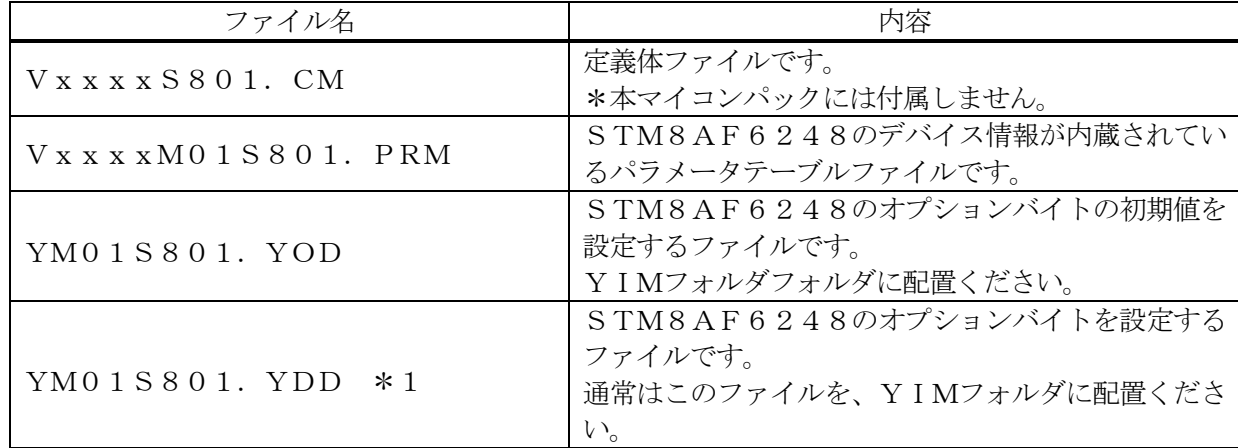

 ファイル名「Vxxxx~~」のxxxxがバージョンを示します。 各ファイルは予告無くバージョンが上がる場合があります。

お客様にご用意いただくファイル

| ファイル名            | 内容                                                                   |
|------------------|----------------------------------------------------------------------|
| Object. x x x    | 書き込み用のオブジェクトファイルです。                                                  |
| Object. YSM      | バッファRAM不正変化検出用のファイルです。<br>詳細はNET IMPRESSのインストラクション<br>マニュアルをご参照ください。 |
| $x x x . YDD$ *1 | セキュリティおよび動作モード等を変更する場合に用<br>意してください。                                 |

\*1 xxx.YDDの拡張子のファイルはYIMフォルダ内に唯一配置が可能です。他の名称のY DDファイルがすでに存在するときは、必要に応じて保存した後、削除してください。

5-2.リモートコントローラ(AZ490)の接続

AZ490は、パーソナルコンピュータ(Windows環境)上で動作いたします。

パーソナルコンピュータ(IBM-PC)とNET IMPRESSをETHERNETケーブルで接続 します。

NET IMPRESSには、ターゲットマイコン用のコントロールモジュールを実装しておきます。

NET IMPRESSに実装されたコントロールモジュールにマイコンパックをロードすることとな ります。

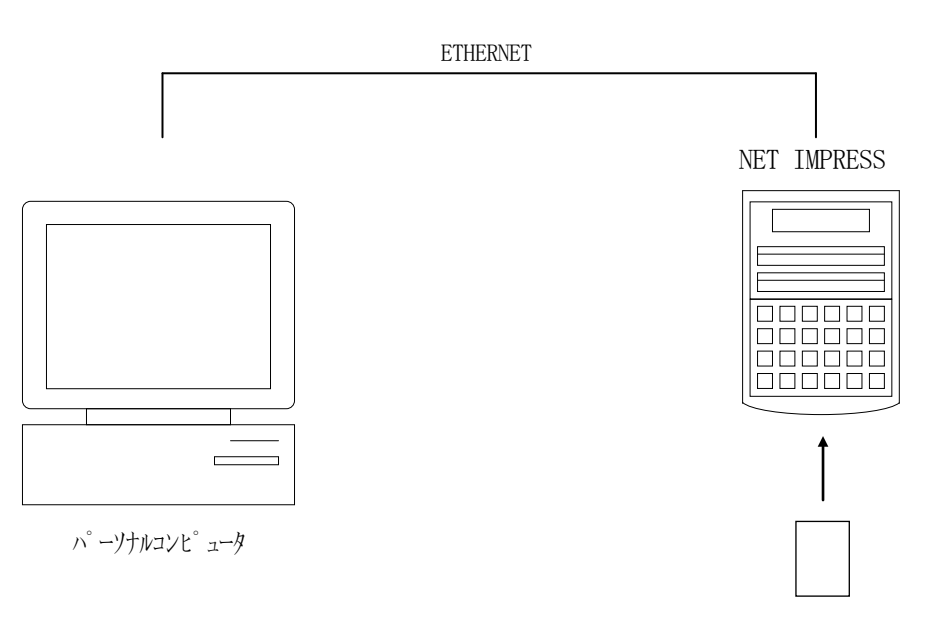

コントロールモジュール

5-3.マイコンパックのロード方法

マイコンパックのロードは、リモートコントローラ(AZ490)でおこないます。

【 File Transfer】画面の【 Load Parameter 】の機能を使用し、マイコン パックのパラメータファイルを定義体へロードします。

パラメータロード機能を選択いたしますと、パラメータファイルを選択する画面が表示されますので、 本マイコンパックのパラメータファイルを選択し、実行してください。

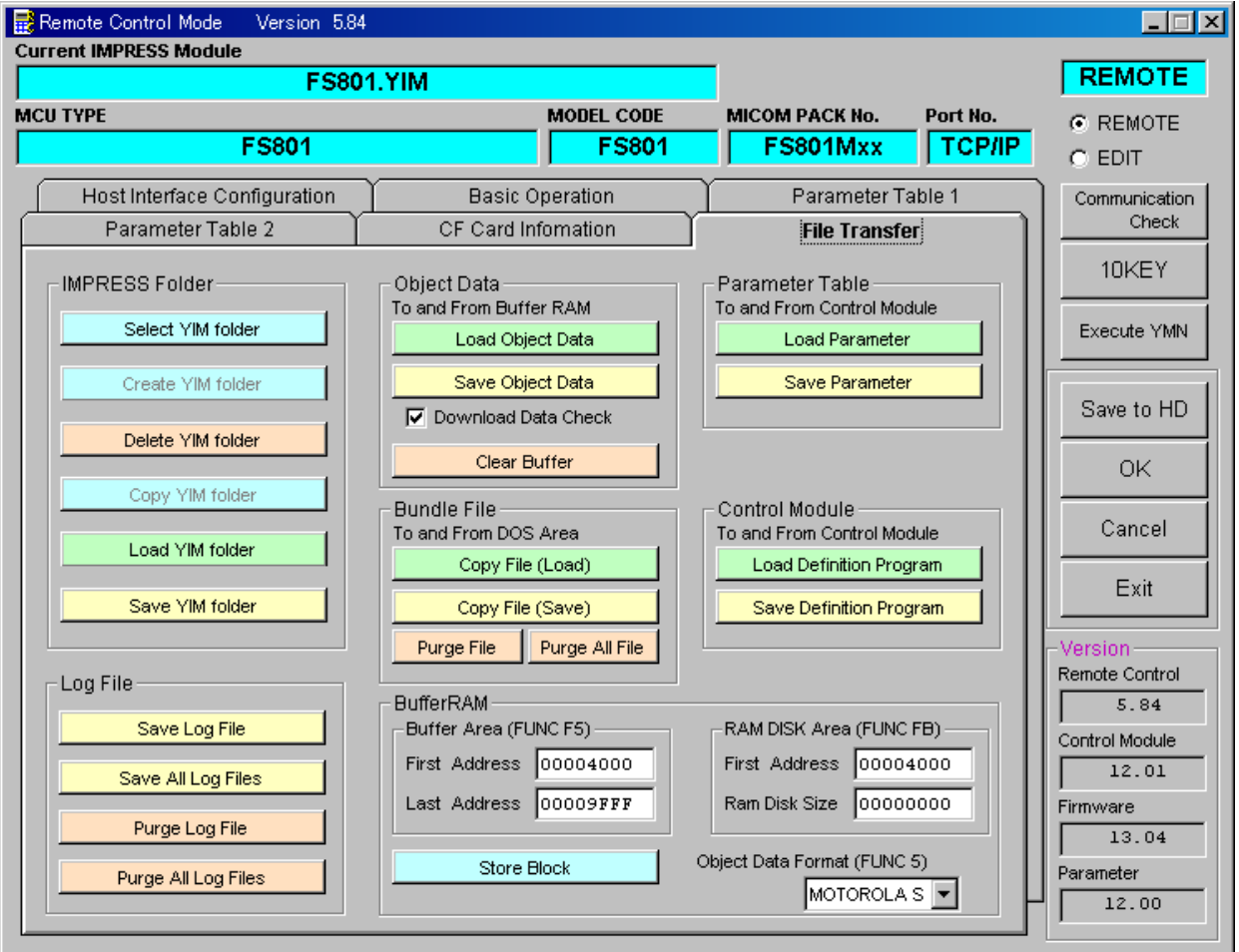

## 6.ご利用上の注意

- ①本コントロールモジュールは、弊社フラッシュマイコンプログラマ専用のコントロールモジュールで す。弊社、フラッシュマイコンプログラマ以外ではご使用にならないでください。
- ②本コントロールモジュールは指定されたフラッシュマイコン専用のものです。
- 他のマイコンへの書き込みには、書き込みを行うマイコン専用のコントロールモジュールをご利用く ださい。マイコンとコントロールモジュールとの対応を誤って使用すると、ターゲットシステムを破 壊する恐れがあります。
- ③NET IMPRESSは、ターゲットシステムとのインタフェイスIC(NET IMPRESS内 部IC) 電源用に数mAの電流をTVccd端子より消費いたします。
- ④デバイスファンクション又は、ファンクション実行中には、コントロールモジュールの脱着は、行わ ないでください。 コントロールモジュールアクセス中に、脱着してしまいますとコントロールモジュールを破壊する恐 れがあります。
- ⑤フラッシュマイコンプログラマは、コントロールモジュールを実装した状態で動作します。